- ; Plik parametrów dla programu AutoCAD Release 2012
- ; Definicje skrótów poleceń i polecenia zewnętrzne.
- ; Copyright (C) 1997-2011 by Autodesk, Inc. Wszelkie prawa zastrzeżone
- ; Za każdym razem, kiedy otwierasz nowy lub istniejący rysunek,
- ; AutoCAD przeszukuje ścieżkę katalogu pomocniczego i odczytuje
- ; pierwszy napotkany plik acad.pgp.
- ; -- Polecenia zewnętrzne --
- ; W czasie pracy z programem AutoCAD możesz wywołać inne programy
- ; i narzędzia, takie jak polecenia systemu Windows, narzędzia

; i aplikacje.

- ; Możesz zdefiniowad zewnętrzne polecenie przez określenie nowej
- ; nazwy polecenia, jakie ma byd wywołane z wiersza polecenia AutoCAD,
- ; i ciąg poleceń wykonawczych, który ma być przekazany

; do systemu operacyjnego.

- ; -- Skróty poleceń --
- ; Sekcja "Skróty poleceń" w tym pliku zawiera domyślne ustawienia skrótów
- ; poleceń programu AutoCAD. Uwaga: Nie zalecamy lokalnej modyfikacji
- ; tej sekcji pliku PGP, ponieważ wszystkie zmiany w niej wprowadzone nie
- ; zostaną uwzględnione przy uaktualnianiu programu AutoCAD do nowszej
- ; wersji. Wszelkie zmiany prosimy umieszczać w nowej sekcji
- ; "Skróty poleceń użytkownika" na końcu tego pliku.
- : -- Skróty poleceń użytkownika --
- ; Możesz skrócid często wykonywane polecenia w programie AutoCAD
- ; przez zdefiniowanie skrótów tych poleceń w sekcji poleceń użytkownika
- ; pliku acad.pgp. Możesz zdefiniowad skrót dla dowolnego polecenia
- ; AutoCAD, polecenia sterownika lub zewnętrznego polecenia.
- ; Zalecamy wykonanie kopii zapasowej tego pliku przed
- ; rozpoczęciem edycji. Aby upewnid się, że wszystkie zmiany wprowadzone
- ; do ustawień PGP będą mogły być pomyślnie przeniesione przy uaktualnianiu
- ; do następnej wersji programu AutoCAD, sugerujemy wprowadzanie wszelkich zmian
- ; w ustawieniach domyślnych w sekcji "Skróty poleceń użytkownika" przy końcu tego pliku.
- ; Format polecen zewnętrznych:
- ; <Nazwa polecenia>,[<polecenie DOS>],<Flaga bitowa>,[\*]<Zgłoszenie>,
- ; Flaga bitowa ma następujące znaczenie:
- ; Pierwszy bit (1): jeśli ustawiony, nie czekaj na zakończenie działania aplikacji.
- ; Drugi bit (2): jeśli ustawiony, uruchom aplikację w oknie zminimalizowanym.
- ; Trzeci bit (4): jeśli ustawiony, uruchom aplikację w tle.
- ;
- ; Wpisz w pole "Flaga bitowa" sumę odpowiednich bitów.
- ; Bity 2 i 4 się wykluczają; jeśli oba bity są ustawione, tylko bit drugi jest używany.
- ; Najużyteczniejszymi wartościami są 0 (uruchom aplikację i czekaj, aż zakończy działanie),
- ; 1 (uruchom aplikację i nie czekaj), 3 (zminimalizuj i nie czekaj) oraz 5 (uruchom w tle i nie
- ; czekaj). Nie powinno się zwykle stosowad wartości 2 i 4, ponieważ uniemożliwiają pracę
- ; w programie AutoCAD, dopóki aplikacja nie ukończy działania.
- ;
- ; Bit 8 umożliwia poleceniom takim jak DEL, poprawnie operować na nazwach
- ; plików ze spacjami, jak "długa nazwa pliku.dwg". Należy pamiętad, że może
- ; to kolidować ze spacjami rozdzielającymi listy nazw plików dla tych samych
- ; poleceń. Jeżeli ma być zagwarantowana jednoczesna obsługa wielu plików z
- ; długimi nazwami, należy wyłączyć "8" bit w tych poleceniach.
- ; Przykłady zewnętrznych poleceń dla poleceń windows

KATALOG, DIR /W, 8,Rodzaj pliku: ,

DEL, DEL, 8, Plik do usunięcia: ,

DIR, DIR, 8,Rodzaj pliku: ,

EDIT, START EDIT, 9,Plik do edycji: ,

SH, , 1,\*Polecenie systemu operacyjnego:

SHELL, , 1,\*Polecenie systemu operacyjnego: ,

SYSTEM, , 1,\*Polecenie systemu operacyjnego: ,

START, START, 1,\*Aplikacja do uruchomienia: ,

TYPE, TYPE, 8,Plik do wylistowania: ,

; Przykłady zewnętrznych poleceń dla Windows

; Patrz także: funkcje AutoLISP STARTAPP w celu poznania metod alternatywnych.

EXPLORER, START EXPLORER, 1,,

NOTEPAD, START NOTEPAD, 1,\*Plik do edycji: ,

PBRUSH, START PBRUSH, 1,,

; Format skrótu polecenia:

- ; <Skrót>,\*<nazwa pełnego polecenia>
- ; Poniżej wymienione są porady, jak tworzyć nowe skróty poleceń.
- ; 1. Wypróbuj pierwszą literę polecenia, następnie pierwsze dwie i następnie pierwsze trzy.
- ; 2. Ignoruj "OD" na początku polecenia.
- ; 3. Uprośd następujące przedrostki:
- ; Przykład: 3 dla 3W, A dla ASE, W dla Wym, I dla Image, R dla render.

; 4. Kiedy skrót jest już określony, dodaj końcówki dla skojarzonych skrótów:

; Przykłady: PS dla Przerys, PSW dla Przerysw, L dla Linia, LT dla Rodzlin.

; 5. Skrót powinien skracad polecenie o przynajmniej dwa znaki.

; 6. Polecenia z odpowiednikiem klawisza control, przycisku stanu lub klawisza funkcyjnego,

; nie wymagają skrótu.

Przykłady: Użyj Control-N, -O, -P, i -S dla Nowy, Otwórz, Kreśl oraz Zapisz

; 7. Użyj myślnika w celu rozróżnienia między poleceniami wiersza polecenia a poleceniami

; okna dialogowego.

; -- Przykładowe skróty poleceń programu AutoCAD --

; Te przykłady zawierają najczęściej używane polecenia.

; Uwaga: Zalecamy niewprowadzanie żadnych zmian w tej sekcji pliku PGP, aby

; zapewnić poprawną migrację własnych ustawień przy uaktualnianiu do następnej

; wersji programu AutoCAD. Skróty wymienione w tej sekcji są powielone w sekcji

; "Ustawienia użytkownika" przy końcu tego pliku, którą można bezpiecznie

; edytować bez obaw o pomyślną migrację ustawień.

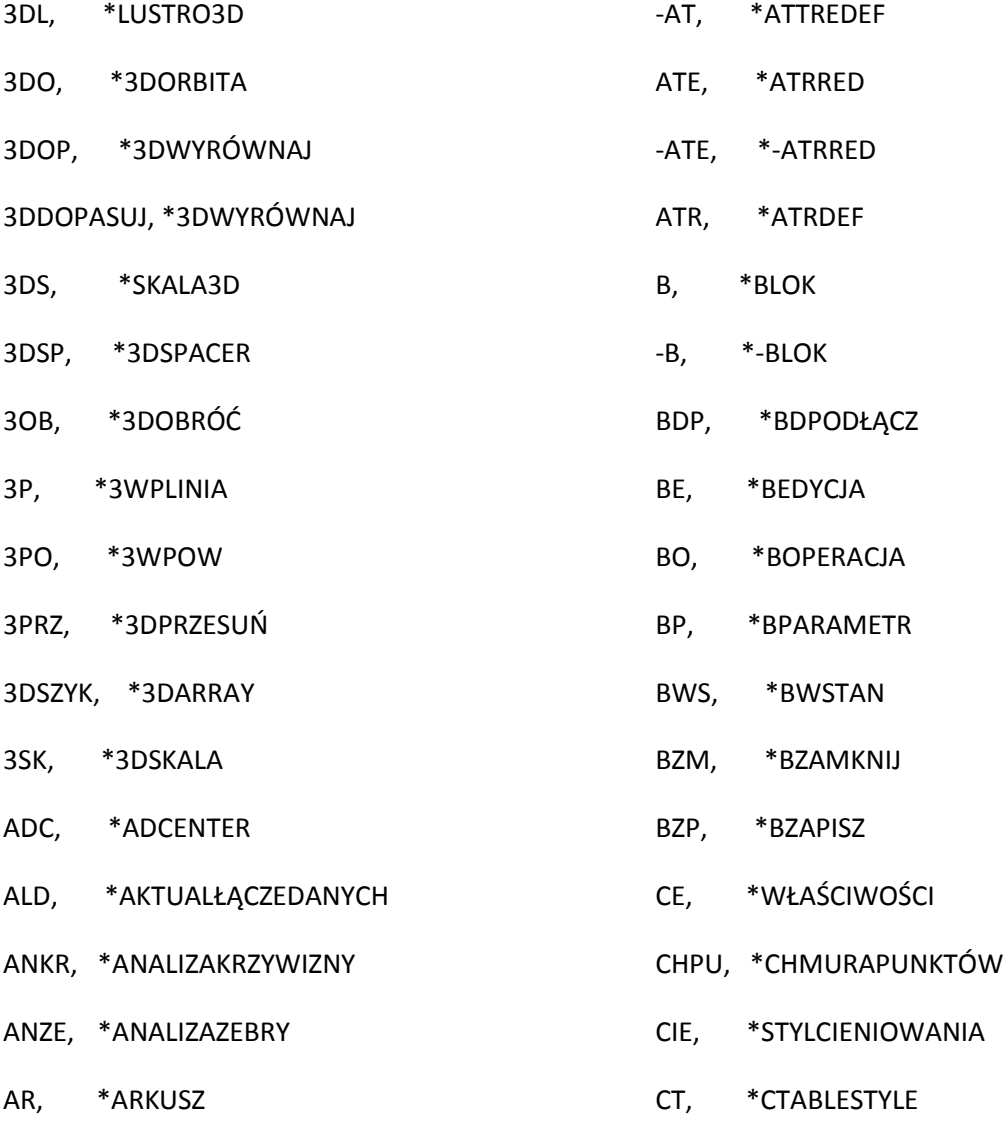

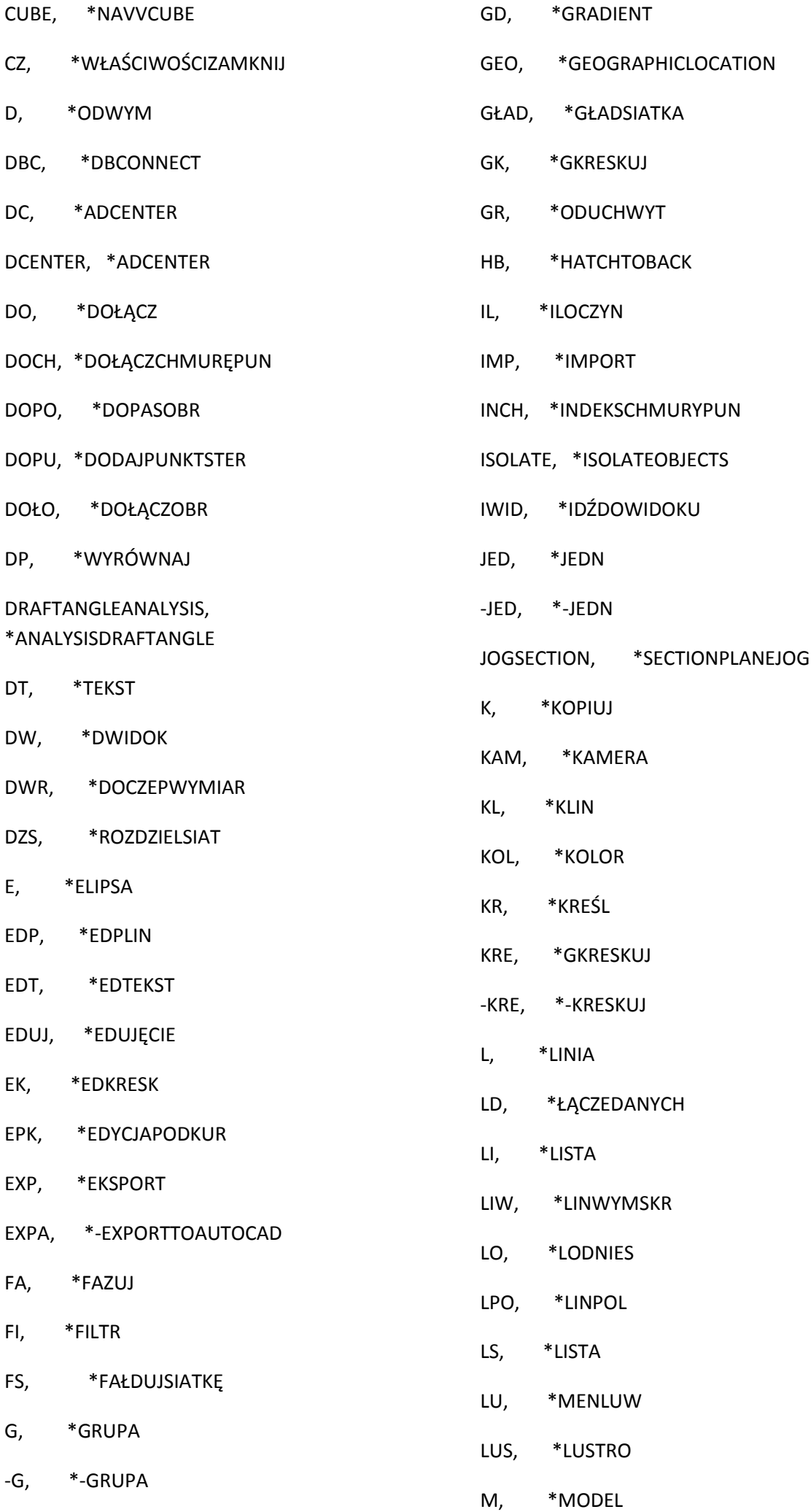

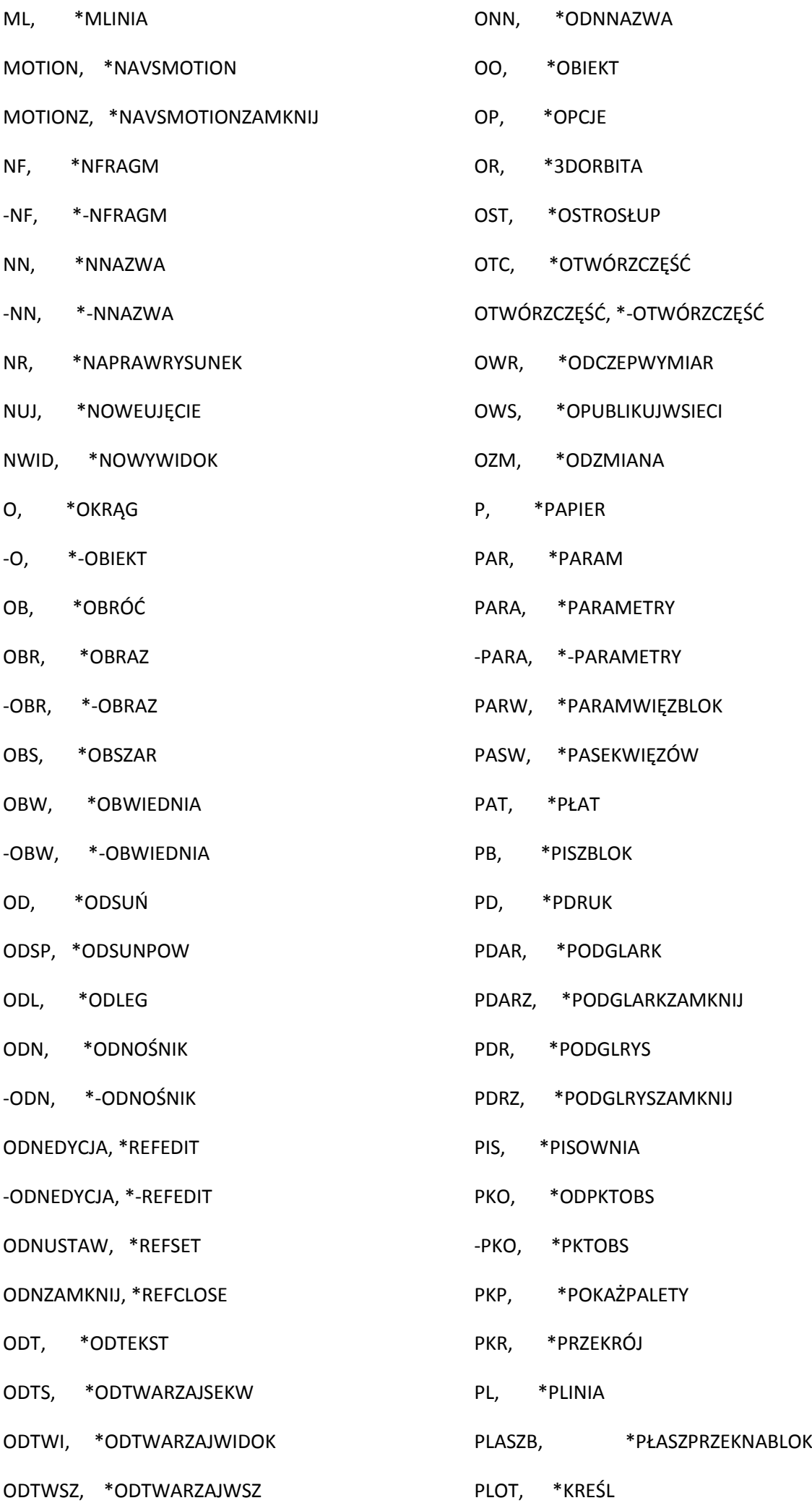

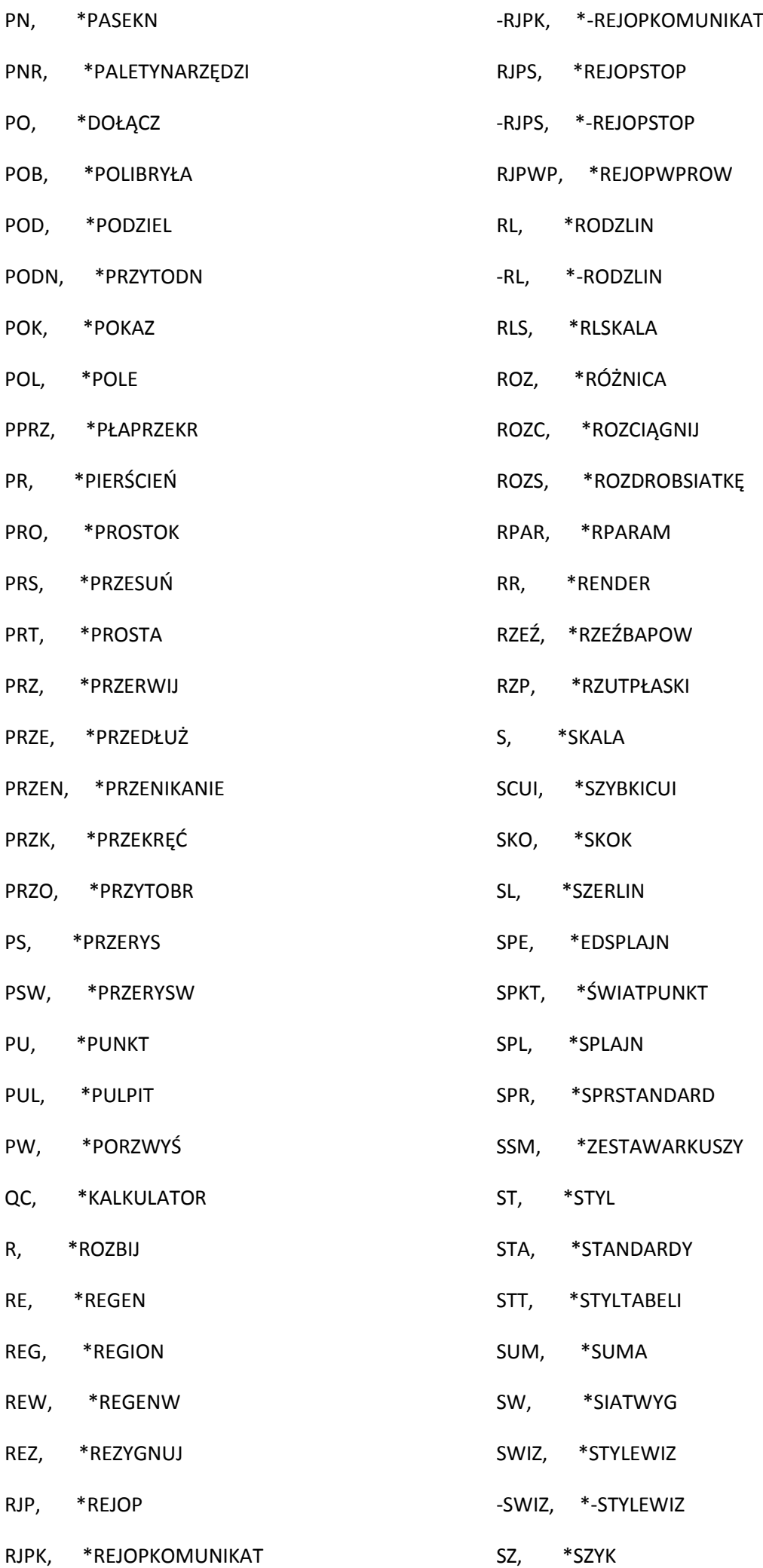

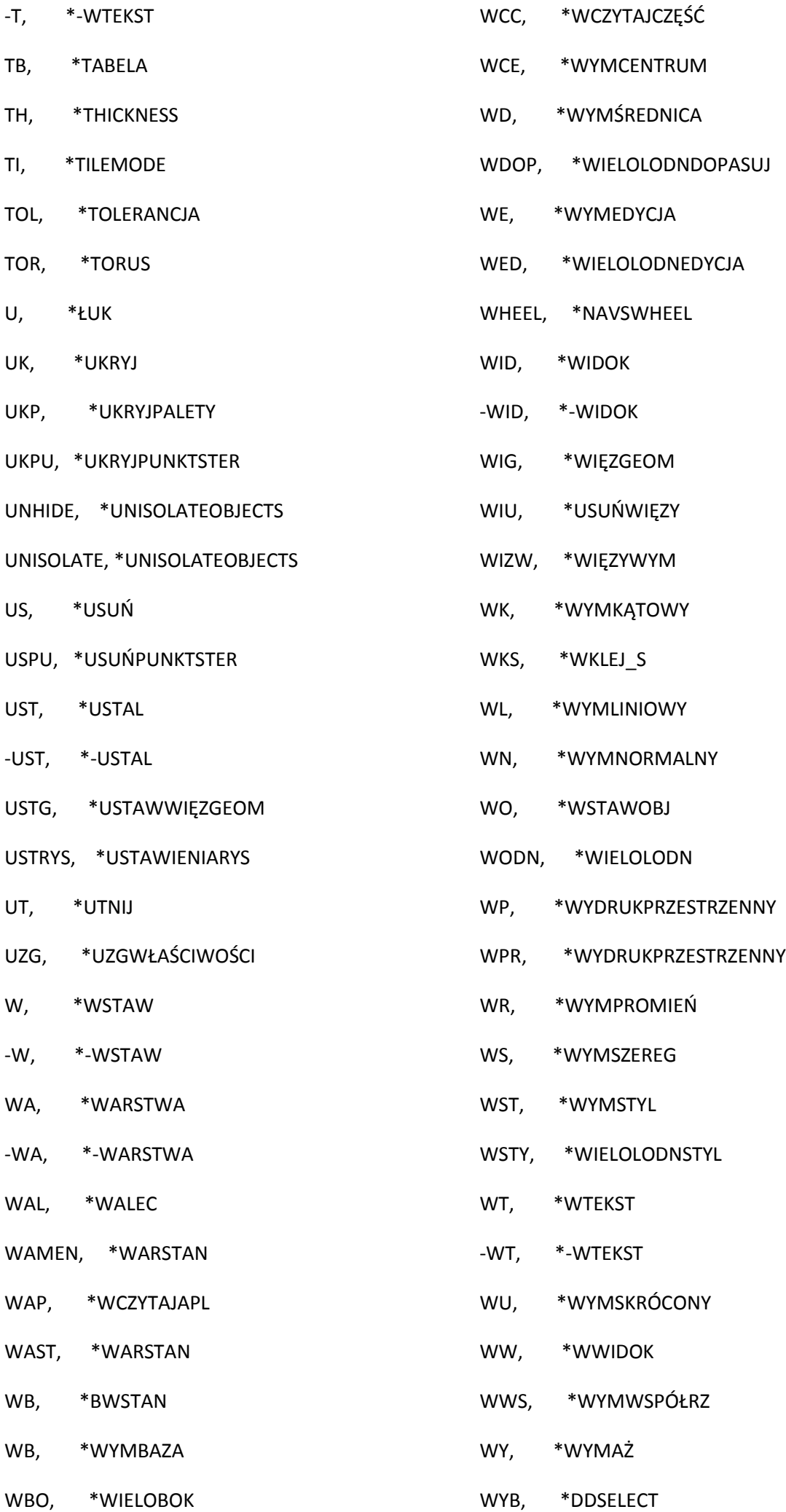

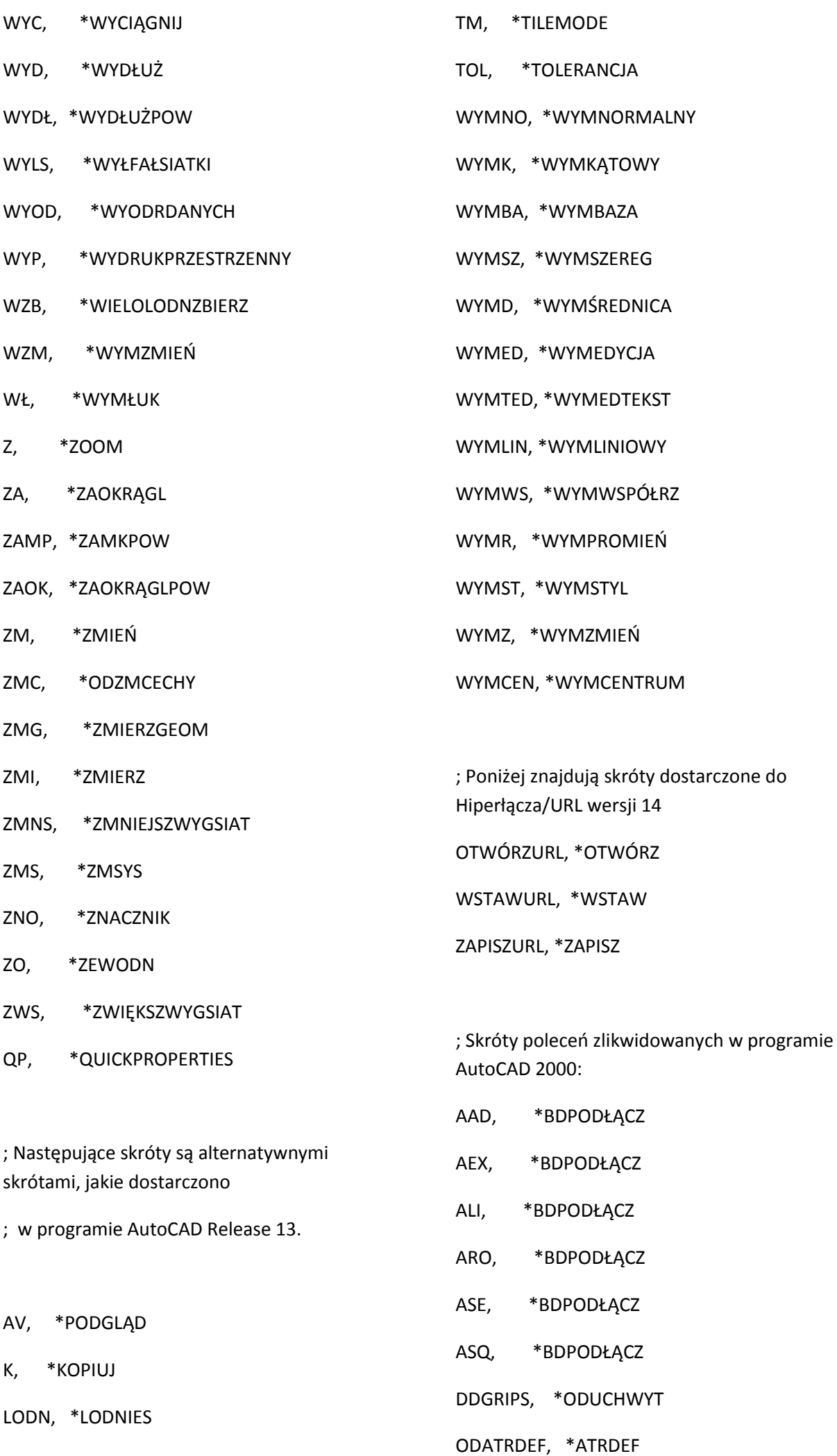

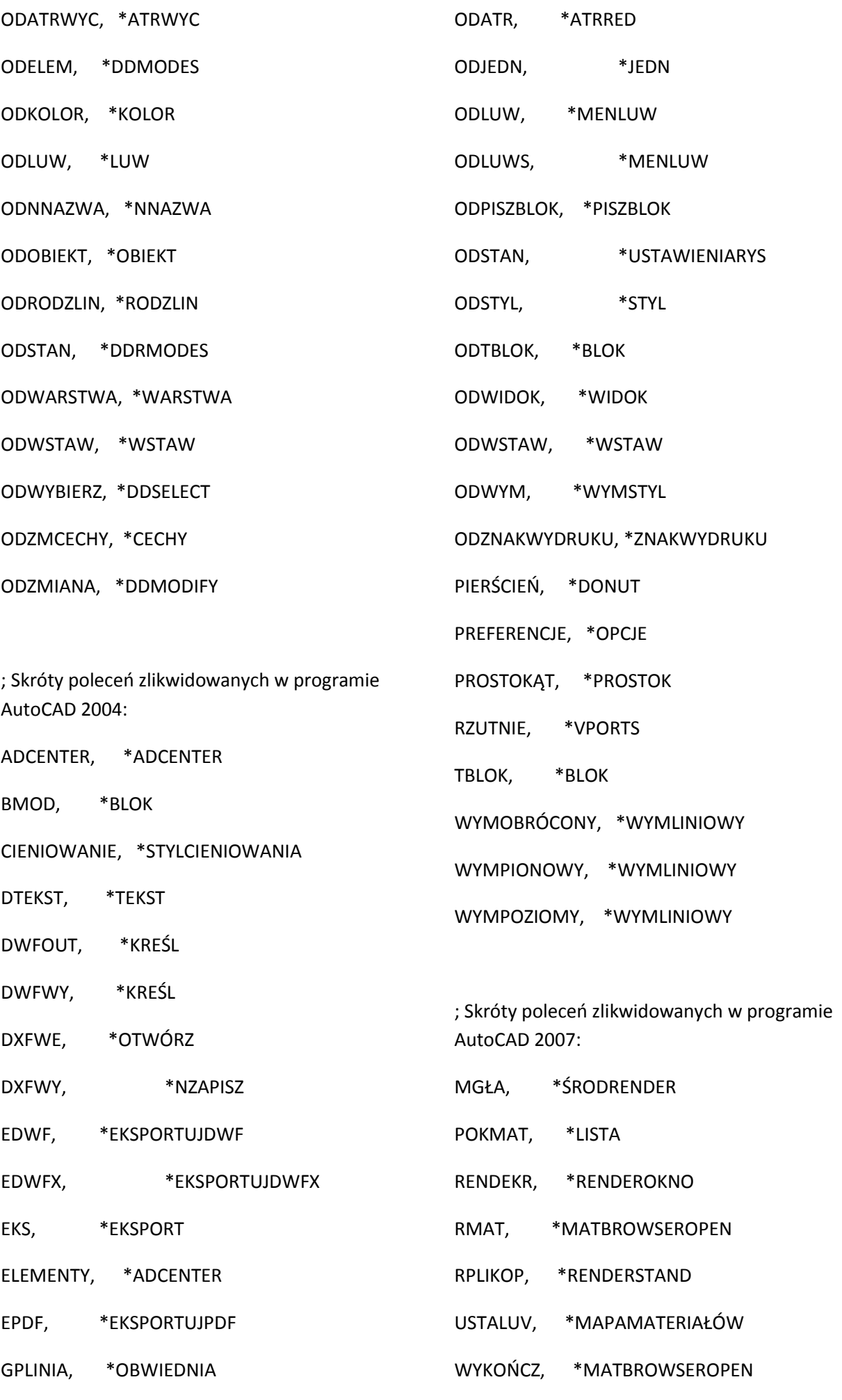

MALARZ, \*UZGWŁAŚCIWOŚCI

; Skróty poleceń zlikwidowanych w programie AutoCAD 2009:

ZamknijTablicęNarzędzi, \*WSTĄŻKAZAMKNIJ

TABNARZ, \*WSTĄŻKA

; -- Skróty poleceń użytkownika --

; Aby zapewnić poprawną migrację tych ustawień przy uaktualnianiu do następnej

; wersji programu AutoCAD, należy wszelkie zmiany lub uzupełnienia domyślnych

; skrótów poleceń wprowadzać w tej sekcji. Jeżeli skrót polecenia występuje

; więcej niż jeden raz w tym pliku, zostaną uwzględnione wpisy w sekcji

; "Skróty poleceń użytkownika", a nie te, które wystąpiły wcześniej.

; \*\*\*\*\*\*\*\*\*\*----------\*\*\*\*\*\*\*\*\*\* ; No xlate ; DO NOT REMOVE